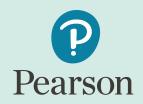

# PearsonAccess<sup>next</sup> Navigational Instructions

Pearson Kentucky Program Team

Kentucky Summative Assessments (KSA)

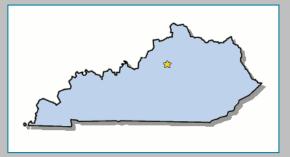

January 2023

#### KSA PearsonAccess<sup>next</sup>

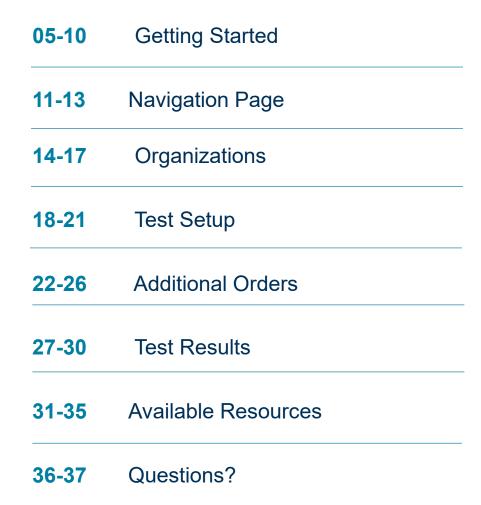

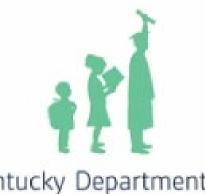

Kentucky Department of EDUCATION

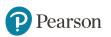

#### **PearsonAccess**<sup>next</sup> **Overview**

| PearsonAccess <sup>next</sup>                                                                                                    |                                                                                                    |                                                                                                    |
|----------------------------------------------------------------------------------------------------|----------------------------------------------------------------------------------------------------|----------------------------------------------------------------------------------------------------|
| Home Support                                                                                                    |                                                                                                    |                                                                                                    |
|                                                                                                    |                                                                                                    | +) Sign In                                                                                               |
| ařÍ                                                                                                    | Kentucky State Assessments                                                                                                    | Sign In<br>Forgot Username   Forgot Password                                                             |
| Kentucky Department of                                                                                                    |                                                                                                    | 📞 Contact Us                                                                                             |
| EDUCATION                                                                                                    |                                                                                                    | Contact Us                                                                                               |
| * Program Information                                                                                                    |                                                                                                    | Kentucky<br>Office of Assessment and Accountability<br>Division of Assessment and Accountability Support |
| PearsonAccess <sup>next</sup> is an online assessment m                                                                                                    | anagement system for online and paper testing. With PearsonAccess <sup>next</sup> authorized users can perform all test administration duties: | (502) 564-4394<br>dacinfo@education.ky.gov                                                               |
| Create test sessions     Add students to test sessions     Order accommodated paper test materials     Track shipments     View current and previous years' student t |                                                                                                    | Pearson Help Desk<br>Hours: 6am - 7:30pm CT<br>(888) 437-1430                                            |
|                                                                                                    |                                                                                                    | Contact Kentucky Support                                                                                 |

% Related Links

KDE Home Page Training Site PearsonAccess<sup>next</sup> User Guide TestNav 8 Online User Guide Practice Tests and TestNav 8 KY Tutorial Kentucky Portal

#### https://ky.pearsonaccessnext.com/customer

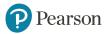

#### The PearsonAccess<sup>next</sup> Advantage

PearsonAccess<sup>next</sup> will be used to:

- View student data for Kentucky Assessments\*
- Order Accommodated testing materials (Braille and Large-Print) via Additional Orders only on PearsonAccess<sup>next</sup>
- Update district and school profiles/addresses
- Conduct online testing of the Kentucky State Assessments

\* NOTE: Districts will be able to view student data once file received from KDE is loaded. Files from KDE are pulled from Infinite Campus (IC).

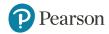

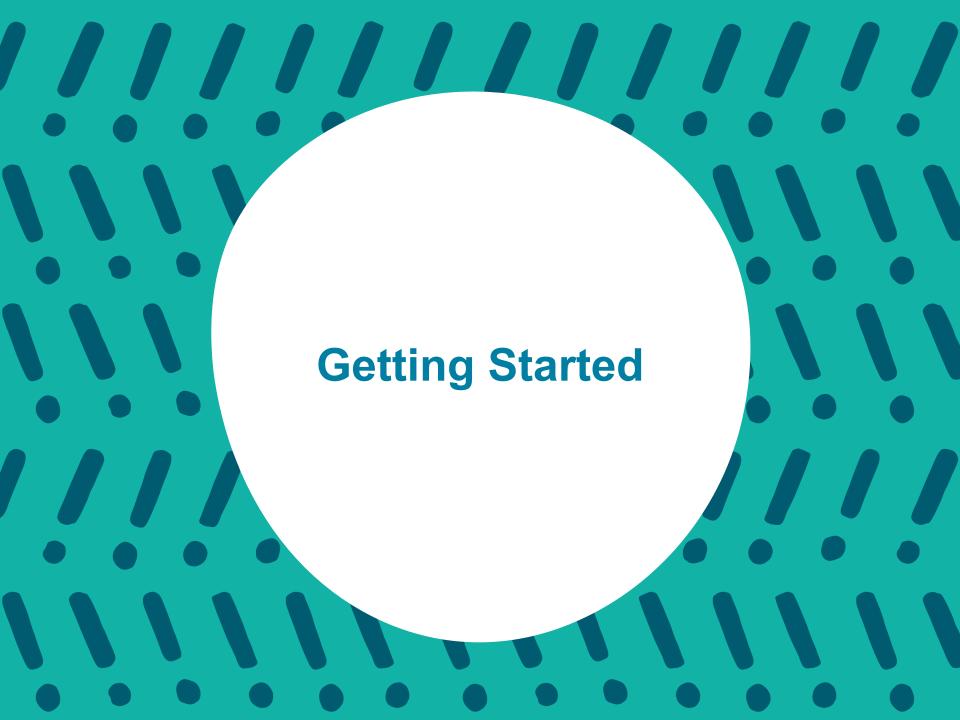

## **Getting Started on PearsonAccess**<sup>next</sup>

#### Logging Into PearsonAccess<sup>next</sup>:

- Go to: <u>https://ky.pearsonaccessnext.com/customer</u>
- This will take you to the Kentucky Homepage:

All DACs should have a username and password; if not, please contact Kentucky Department of Education (KDE). Once KDE informs Pearson of a DAC update, an account will be created, and an auto generated E-mail will be sent from the PearsonAccess<sup>next</sup> System. If a new DAC did not receive this E-mail. please contact the Pearson Kentucky Customer Service Center at 1-888-437-1430 or click on the Contact Kentucky Support on the home page in PearsonAccess<sup>next</sup>.

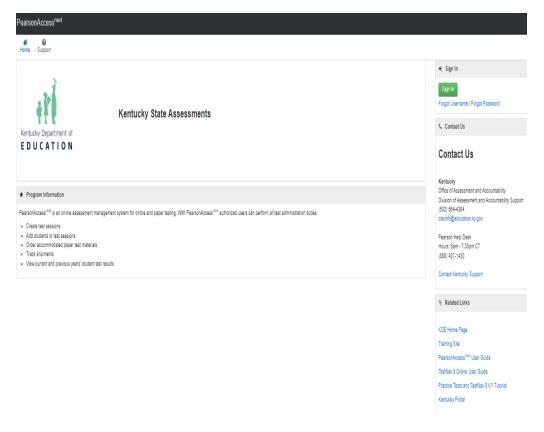

# PearsonAccess<sup>next</sup> Kentucky Homepage: Landing Page

#### Sign In Button

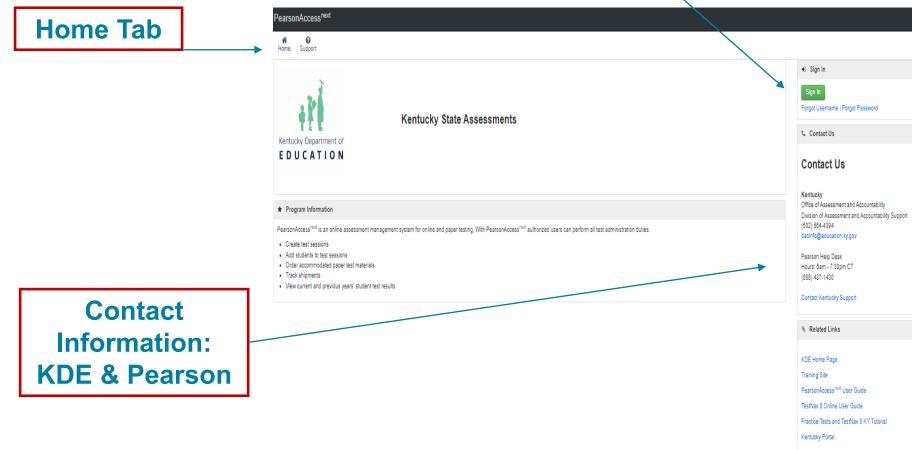

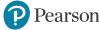

## How To Log Into PearsonAccess<sup>next</sup>

Step 1: Begin on the PAN Landing Page: <u>https://ky.pearsonaccessnext.com/customer</u>

Step 2: Click on the "Sign In" button: ----

Step 3: Enter your Username and Password:

**Note**: Forgot Username, Forgot Password, and <u>Support</u> link

Step 4: Click on the "Login" button:

**Note**: Account will be locked after **5** unsuccessful log-in attempts and 30 minutes of inactivity will automatically log users out. If locked out, DACs should contact the Pearson Customer Service Center at 1-888-437-1430 or click on the Contact Kentucky Support on the home page in PearsonAccess<sup>next</sup>. BACs should contact their DACs.

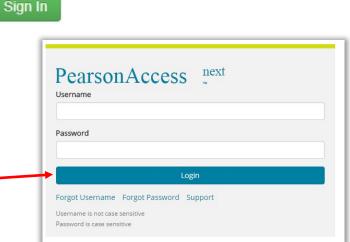

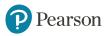

# **Reset Your Password**

- 1. On the Login screen, click the Forgot Password link.
- 2. Enter your Username and E-mail address and click Request Password Reset button.
- If both the Username and E-mail addresses entered exactly match your user account information, you will be sent an E-mail with instructions for resetting your password.
- 4. Follow the instructions and password requirements to reset your password and then log in.

**Note:** Passwords must be 8 to 32 characters in length and must not include the following special characters: carat [^], ampersand [&], asterisk [\*], and begin paren [(].

| ➡ Sign In                                  |
|--------------------------------------------|
| Sign In<br>Forgot Username Forgot Password |
| Contact Us                                 |

| Forgot Password               |  |  |  |  |
|-------------------------------|--|--|--|--|
| Username                      |  |  |  |  |
|                               |  |  |  |  |
| Email                         |  |  |  |  |
| Request Password Reset Cancel |  |  |  |  |

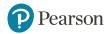

# **Forgot Your Username**

- On the Login screen, click the Forgot Username link to go to the Forgot Username screen.
- 2. Enter your E-mail address, and then click: Request Recovery E-mail.
- You will receive an E-mail from the PearsonAccess<sup>next</sup> System with your Username.

| ➡ Sign In                                    |
|----------------------------------------------|
| Sign In<br>Forgot Username   Forgot Password |
| Contact Us                                   |

| Forgot Username        |        |  |  |
|------------------------|--------|--|--|
| Email                  |        |  |  |
|                        |        |  |  |
| Request Recovery Email | Cancel |  |  |

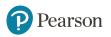

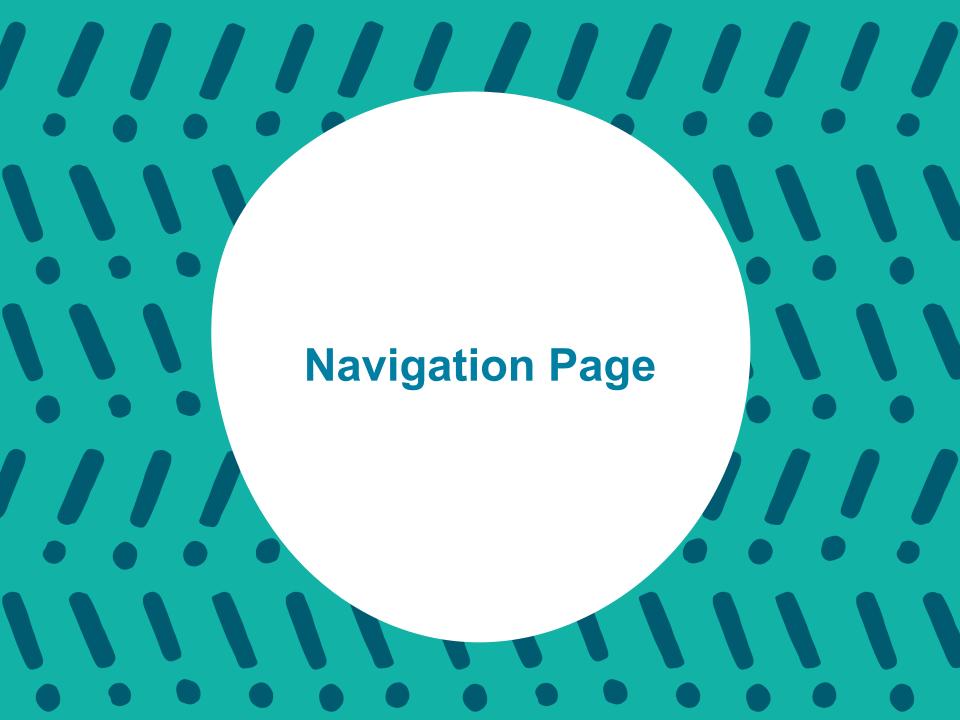

# PearsonAccess<sup>next</sup> Navigation Page: Things To Note

| PearsonAccess <sup>next</sup> | 🐥 📂                                                                                                    | Kentucky > 2022 - 2023 > Spring 2023 Summative -                                    | Kentucky (ky) 🗸 🔺 🕇             |
|-------------------------------|----------------------------------------------------------------------------------------------------|-------------------------------------------------------------------------------------|---------------------------------|
| 🗠 Dashboard 🗸 🗸               | ★ Program Information                                                                                                    | 2011 - 2012 <del>-</del><br>2012 - 2013 <del>-</del>                                |                                 |
| 🕸 Setup 🗸 🗸                   |                                                                                                    | 2013 - 2014 -<br>2014 - 2015 -                                                      |                                 |
| 🗹 Testing 🗸 🗸 🗸               |                                                                                                    | 2015 - 2016 <del>-</del><br>2016 - 2017 <del>-</del>                                |                                 |
| 🚍 Reports 🛛 🗸 🗸               | Kentucky Spri                                                                                                    | 2017 - 2018 -<br>2018 - 2019 -                                                      |                                 |
| 🖬 Test Config 🛛 🗸 🗸           | EDUCATION                                                                                                    | 2019 - 2020 -                                                                       |                                 |
| 🖌 Tools 🗸 🗸                   | Degree Accessive is an epline accessment management system for apline and paper                                                                                                    | 2020 - 2021 <del>-</del><br>2021 - 2022 <del>-</del><br>te 2020 - 2022 <del>-</del> | orm all test administration     |
| <ul> <li>Support</li> </ul>   | PearsonAccess <sup>next</sup> is an online assessment management system for online and paper<br>duties, from ordering accommodated paper test materials, creating student test session |                                                                                     | us years' student test results. |

Before beginning next steps, choose the Kentucky Assessment administration year your students will be testing in from the drop down on the Navigation Page.

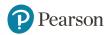

#### **PearsonAccess**<sup>next</sup> Banners

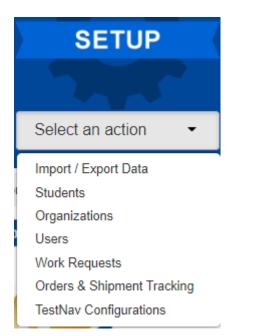

SETUP - Access district and school organizations. Create/update user accounts. Orders & Shipment Tracking. Remote Test Settings.

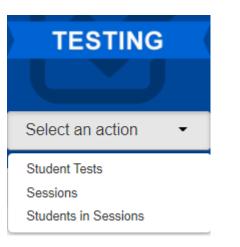

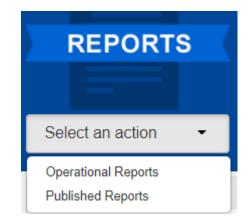

TESTING – Access to student online tests.

REPORTS - Access Operational and Published\* Reports. \*Published Reports are not available until reports have been approved by KDE.

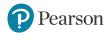

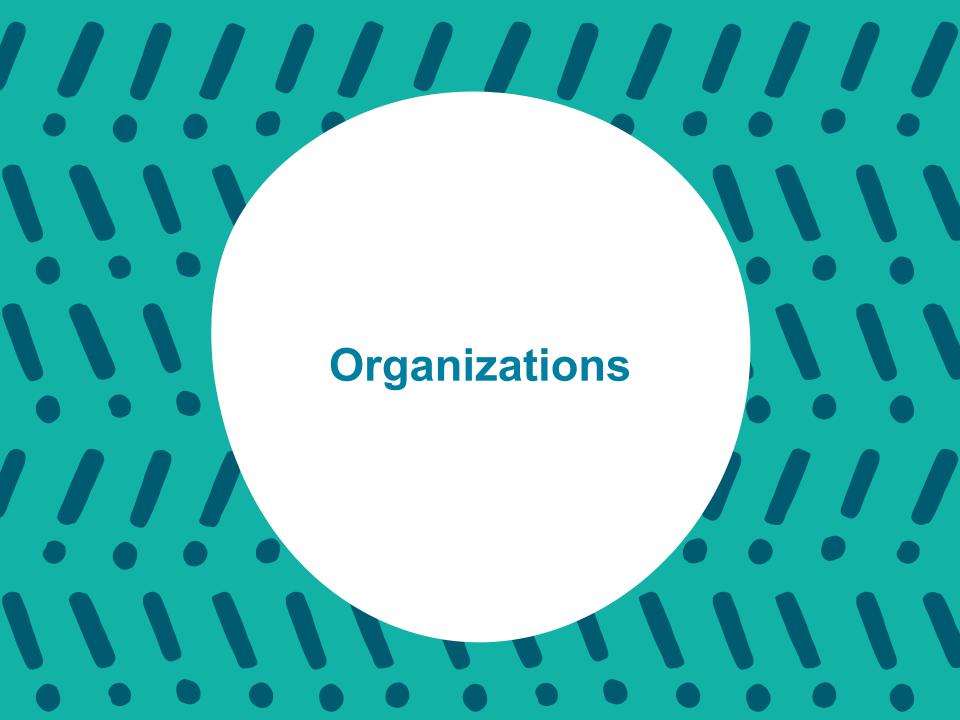

# **Understanding Organizations**

An **organization** is an entity in the organizational hierarchy, such as a district or school. For example, District 3 and Columbus High School each are an organization. An organization must "exist" in the PearsonAccess<sup>next</sup> system before that organization can participate in testing or test-related activities, such as ordering materials.

To update, click **Organizations**.

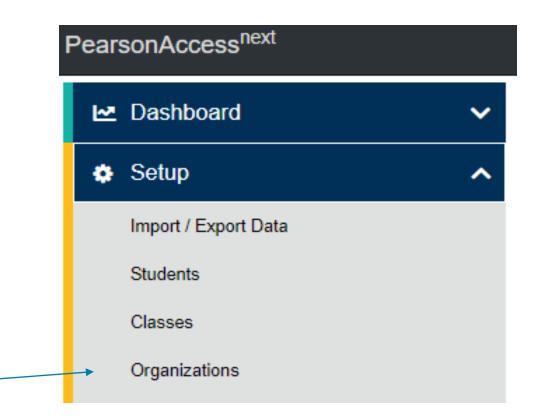

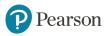

## **View Organizations**

There are two ways to view the organizations. On the upper right of the screen, click on the down arrow next to the district name, this will provide a list of schools in the district that can be selected from.

| Search                                                       |   |
|--------------------------------------------------------------|---|
| ● All ○ Kentucky Department of Education ○ District ○ School |   |
| 21ST CENTURY ACADEMY (115185) in Christian County            | * |
| A B Chandler Elementary School (251030) in Henderson County  |   |
| A M Yealey Elementary School (035005) in Boone County        |   |
| A.B. COMBS ELEMENTARY SCHOOL (485750) in Perry County        |   |
| Able (165051) in Fayette County                              |   |
| Abraham Lincoln Elementary School (305015) in Larue County   |   |
| Ackerly (275456) in Jefferson County                         |   |
|                                                              | 1 |

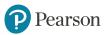

## **View Organizations cont'd**

Click the arrow to the right of the Search button and click the check box "Show all results".

From here, you can scroll through the schools to the right or type in the school's name in the "Parent Organization" field.

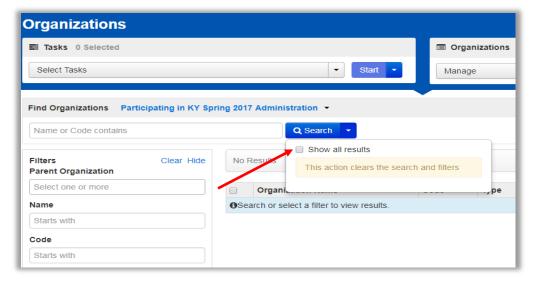

| Filters Clear Hide Parent Organization        | 173 Results Displaying 25  Manage Co      |                                              |  |  |  |  |  |
|-----------------------------------------------|-------------------------------------------|----------------------------------------------|--|--|--|--|--|
|                                               | Organization Name*                        | Code* Type Parent Organization Close Ir      |  |  |  |  |  |
| ACKERLY (275456)                              | ACKERLY 1                                 | 275456 School JEFFERSON COUNTY(275000) false |  |  |  |  |  |
| ACKERLY BINGHAM GUIDANCE                      | ACKERLY BINGHAM GUIDANCE CTR ELEMENTARY 3 | 275452 School JEFFERSON COUNTY(275000) true  |  |  |  |  |  |
| CTR ELEMENTARY (275452)<br>AHRENS EDUCATIONAL | AHRENS EDUCATIONAL RESOURCE ()            | 275920 School JEFFERSON COUNTY(275000) false |  |  |  |  |  |
| RESOURCE (275920)                             | ATHERTON HIGH SCHOOL 3                    | 275018 School JEFFERSON COUNTY(275000) false |  |  |  |  |  |
| ATHERTON HIGH SCHOOL                          | ATKINSON ACADEMY                          | 275185 School JEFFERSON COUNTY(275000) false |  |  |  |  |  |
| (275018)                                      | AUBURNDALE ELEMENTARY SCHOOL 3            | 275127 School JEFFERSON COUNTY(275000) false |  |  |  |  |  |
| ATKINSON ACADEMY (275185)                     | AUDUBON TRADITIONAL ELEM                  | 275044 School JEFFERSON COUNTY(275000) false |  |  |  |  |  |
|                                               | AUDUBON YOUTH DEVELOPMENT CENTER 8        | 275150 School JEFFERSON COUNTY(275000) false |  |  |  |  |  |
|                                               | BALLARD HIGH ()                           | 275105 School JEFFERSON COUNTY(275000) false |  |  |  |  |  |
|                                               | BARRET TRADITIONAL MIDDLE 1               | 275040 School JEFFERSON COUNTY(275000) false |  |  |  |  |  |
|                                               | BATES ELEMENTARY <b>3</b>                 | 275055 School JEFFERSON COUNTY(275000) false |  |  |  |  |  |
|                                               | BELLEWOOD 1                               | 275220 School JEFFERSON COUNTY(275000) false |  |  |  |  |  |

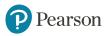

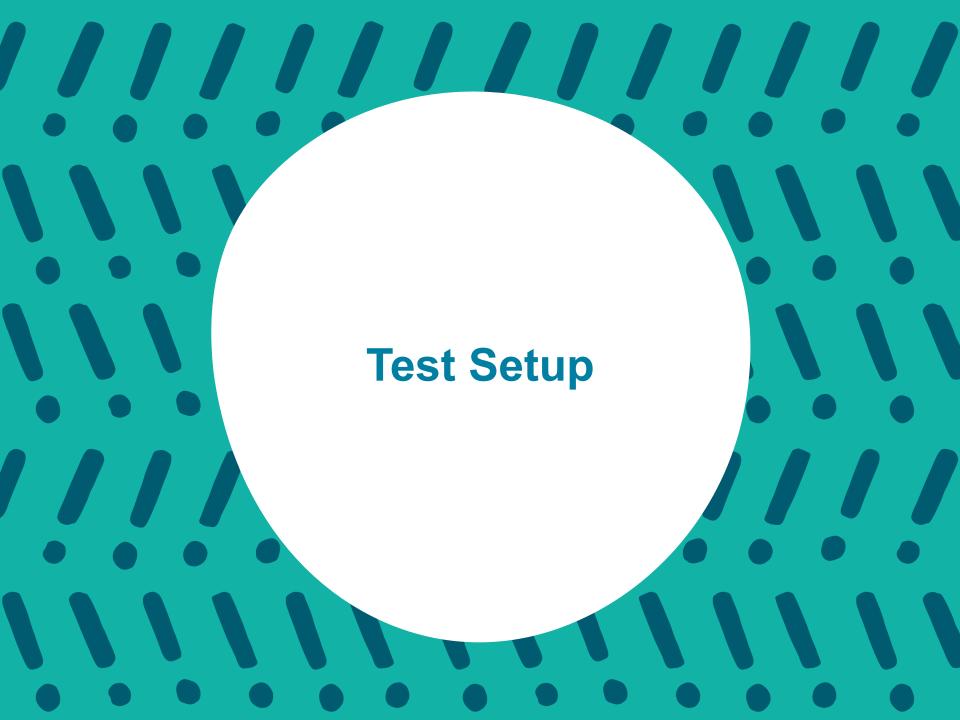

## **Understanding Test Setup**

- Manage Contacts Optional
- Additional Orders Accommodated Test Materials Only

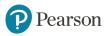

## **Organizational Task - All Task Bar**

| Tasks for Organizations |                        |                            |                 | • Add Task | Previous Task | Next Task > | Exit Tasks 🗙 |
|-------------------------|------------------------|----------------------------|-----------------|------------|---------------|-------------|--------------|
| Manage Participation    | Edit Enrollment Counts | Manage Completion Statuses | Manage Contacts |            |               |             |              |

#### Manage Contacts - District/School Level-Optional

Contacts for both the district and school level can be edited on this screen.

#### **Additional Orders - Accommodated Test Materials only**

DACs will order Large Print and/or Braille Kits via additional orders once the window opens.

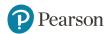

# Manage Contacts - District/School Level

| Tasks for Organizati                   | ons                                              |                            |                             | O Add Task                   | Previous Task | Next Task >     | Exit Tasks 🗙  |   |            |
|----------------------------------------|--------------------------------------------------|----------------------------|-----------------------------|------------------------------|---------------|-----------------|---------------|---|------------|
| Manage Participation                   | Edit Enrollment Counts                           | Manage Completion Statuses | Manage Contacts             |                              |               |                 |               |   |            |
| School                                 | Level                                            |                            | Λ                           | C                            | District      | : Leve          | el            |   |            |
| CONTACTS (2)                           | CONTACT DETAILS                                  |                            |                             | CONTAC                       | CTS (3)       | CONTACT DETAIL  | ŝ             |   |            |
| Create Contacts                        | Shipping                                         |                            | Save Delete Reset           |                              | ate Contacts  | New Contact     |               |   | Save Reset |
| PV FE TEST SCHOOL (111001)<br>Shipping | Test Coordinator Name*                           |                            | O Show Organization Details | PVT BO<br>Shippin<br>Mailing |               | Organization*   | Contact Type* | ۲ |            |
|                                        | Address Line 1*<br>1332 abcdef<br>Address Line 2 | ]                          |                             |                              |               | Address Line 1* |               |   |            |
|                                        | City*                                            |                            |                             |                              |               | Citys           |               |   |            |

Kentucky Summative Assessments test materials will ship to the district address. At the school level, the BAC can be updated on this screen. This is optional.

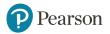

# **Additional Orders**

### **Orders & Shipment Tracking**

Use **Orders & Shipment Tracking** to order accommodated test materials. DACs will order additional test and return materials.

- 1. Click Setup
- 2. Click Orders & Shipment Tracking from drop down
- 3. Click the Select Tasks drop-down
- 4. Select Create/Edit Orders
- 5. Click Start.

| Orders & Shipment Tracking                                                                                                    |                                 |  |  |  |  |
|----------------------------------------------------------------------------------------------------|---------------------------------|--|--|--|--|
| E Tasks 0 Selected                                                                                                    | ▼ Start ▼                       |  |  |  |  |
| <ul> <li>Orders</li> <li>Create / Edit Orders</li> <li>Approve Orders</li> <li>Reject Orders</li> <li>Cancel Orders</li> <li>Shipments</li> <li>Report / Resolve Issues</li> <li>Go to Operational Reports<br/>Inbound Shipment Report</li> </ul> | in    Q Search  Hide No Results |  |  |  |  |

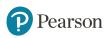

# **Orders & Shipment Tracking (slide 2)**

- 1. Select Create/Edit Orders
- 2. Next Page is a screen shot for the Additional Order

| Create / Edit Ord       | ders     |
|-------------------------|----------|
| 1 Create / Edit Orders  | 2 Approv |
| Additional Orders (1)   |          |
| Create Additional Order |          |
| Order # 1 (submitted)   |          |
|                         |          |

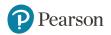

# **Orders & Shipment Tracking (slide 3)**

ADDITIO

- 1. Enter the Date Needed (enter at least 2 days before testing)
- 2. Click the drop-down arrow for Stored Contact
- 3. Click on Add Items at the bottom of the page
- 4. Enter items needed (next slide)
- 5. Click Save (next slide)
- 6. Click Create

| NAL ORDERS          | DETAILS                                   |                      |              |
|---------------------|-------------------------------------------|----------------------|--------------|
| te Additional Order | New Order                                 |                      | Create Reset |
| 4 (submitted)       | Organization (Code)                       | Date Needed*         | •            |
|                     | AIQ CENTRAL CUSD 3 SCHOOL 1 (IL-1000100A0 | <b>m</b>             |              |
|                     | Reason                                    | Special Instruction  | . \          |
|                     | ×                                         |                      | 6            |
|                     | Submitter Email*                          | Submitter Phone* Ext |              |
|                     | no-reply@pearson.com                      |                      |              |
|                     | Ship To                                   |                      |              |
|                     | Use a Stored Contact                      | 2                    |              |
|                     | Select                                    |                      |              |
|                     | Contact Information                       | Shipping Address     |              |
|                     | Contact Name*                             | Address Line 1*      |              |
|                     | Job Title                                 | Address Line 2       |              |
|                     | Email                                     | City"                |              |
|                     | Phone Ext                                 | State"               |              |
|                     | Fax                                       | Zipcode*             |              |
|                     | Materials Order                           |                      |              |
|                     | 0 items * Add Items                       |                      |              |
| 6                   | * Required                                |                      |              |
| 6                   | Create Reset                              |                      |              |

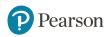

#### **Orders & Shipment Tracking (slide 4)**

| Q Find Materials |                                       | Filters (clear)                  |               |                    |                  |                      |               |
|------------------|---------------------------------------|----------------------------------|---------------|--------------------|------------------|----------------------|---------------|
| Description      | item #                                | Subject 🔻                        | Material Type | . *                | Grade V          |                      |               |
| 7 Results        | 4                                     |                                  |               |                    | I show all items | R show ordered items | Displaying 25 |
| Amount           | Description                           |                                  | Item #        | Subject            |                  | Туре                 | Grade         |
| 2                | TEST ADMINISTRATORS MANUAL, GR 3      |                                  | 00001         | Not Grade Specific |                  | Manuals              | 3             |
| 0                | TEST ADMINISTRATORS MANUAL, GR 4      |                                  | 00002         | ODW Only           |                  | Manuals, Scripts     | 4             |
| 2                | TEST ADMINISTRATORS MANUAL, GR 5      | TEST ADMINISTRATORS MANUAL, GR 5 |               | M,R                |                  | Manuals, Scripts     | 5             |
| 0                | TEST ADMINISTRATORS MANUAL, GR 6      |                                  | 00004         | M.R.SCI            |                  | Manuals, Scripts     | 6             |
| 4                | TEST ADMINISTRATORS MANUAL, GR 7      |                                  | 00005         | SCI                |                  | Manuals, Scripts     | 7             |
| 0                | GRADE 4 SCRIPT                        |                                  | 00006         | м                  |                  |                      |               |
| 0                | MATH REFERENCE SHEETS, K-PREP, GR 7-8 |                                  | 00007         | M                  |                  | Miscellaneous        | 7.8           |

#### Once the additional order has been entered, click Save.

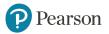

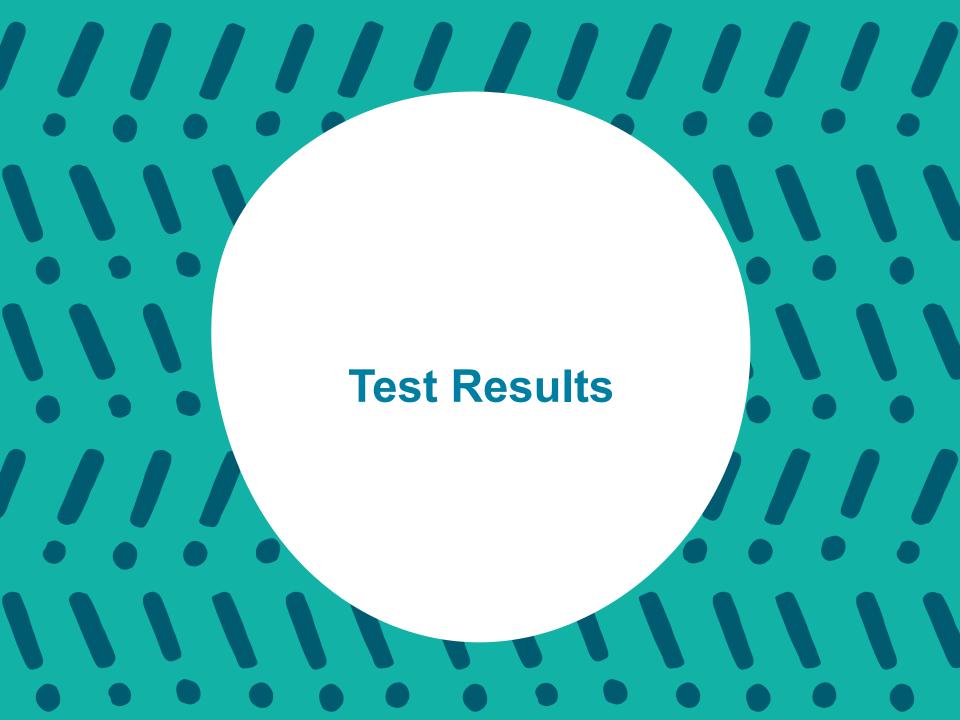

## **Publishing Test Results**

#### **Published Reports**

Published reports are pre-generated reports and data extracts.

#### To view a published report

- 1. Click on "Select an Action"
- 2. Click on "Published Reports".

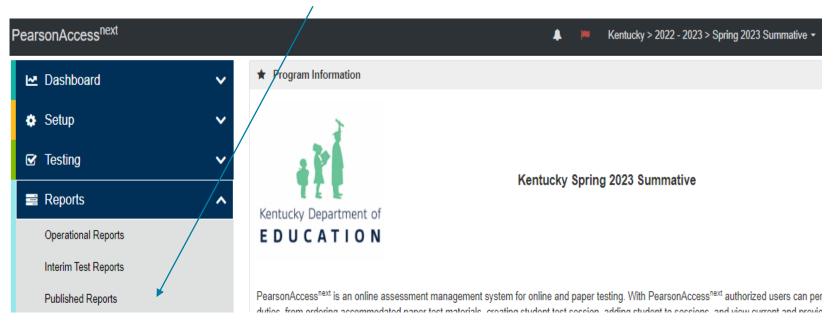

#### **View by School**

When choosing a school to review from the drop down, make sure to click on the school's name in the "Organization Name" field in the farleft portion of the screen. This will add the school so you will be able to access the reports.

| Search                                                          |                                                                                                    |
|-----------------------------------------------------------------|----------------------------------------------------------------------------------------------------|
| All OKentucky Department of Education ODistrict OSchool         | and a second second sec |
| Ackerly (275456) in Jefferson County                            | 040                                                                                                    |
| ACKERLY BINGHAM GUIDANCE CTR ELEMENTARY (275452) in             | All      Kentucky Department of Education      District      School                                                                                                    |
| Jefferson County                                                | Barret Traditional Middle (275040) in Jefferson County                                                                                                    |
| Ahrens Educational Resource Center (275920) in Jefferson County |                                                                                                    |
| Alex R. Kennedy Elementary (275175) in Jefferson County         | REPORTS                                                                                                    |
| Atherton High (275018) in Jefferson County                      | REF ORTO                                                                                                    |
| Atkinson Academy (275185) in Jefferson County                   |                                                                                                    |
| Auburndale Elementary (275127) in Jefferson County              | *                                                                                                    |
| First 50 organizations shown.                                   |                                                                                                    |

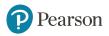

## View by School cont'd

Home Setup Testing Reports Support

| Published Reports                       |                                                                                                    |                                          |                    |                  |                        |                           |
|-----------------------------------------|----------------------------------------------------------------------------------------------------|------------------------------------------|--------------------|------------------|------------------------|---------------------------|
| Tasks 0 Selected                        |                                                                                                    |                                          | Published Re       | ports 0 Selected | Clear                  |                           |
| No task                                 | s avail                                                                                                    | lable.                                   | Manage             |                  |                        | Download                  |
| Find Reports                            |                                                                                                    |                                          |                    |                  |                        |                           |
| Enter File Name Q Search                |                                                                                                    |                                          |                    |                  |                        |                           |
| Filters Clear Hide<br>Organization Type | 6                                                                                                    | 6 Results                                |                    |                  | Displaying             | 25 • Manage Columns•      |
| Select one or more                      | 6                                                                                                    | File Name                                |                    | Size (KB)        | Date Published         | Organization Name         |
| Organization Name                       | 6                                                                                                    | Combined Alternate K-PREP School List    | ting - High School | 245              | 08/30/2018 11:32:58 AM | Jefferson County (275000) |
| × Jefferson County (275000)             | 6                                                                                                    | Combined K-PREP School Listing           |                    | 15,448           | 08/30/2018 11:33:05 AM | Jefferson County (275000) |
| Published Report Date Range             | Hide       6 Results       Displaying       25 *       Manage Columns*         File Name       Size (KB)       Date Published       Organization Name         Combined Alternate K-PREP School Listing - High School       245       08/30/2018 11:32:58 AM       Jefferson County (275000) |                                          |                    |                  |                        |                           |
| mm/dd/yyyy                              | 8                                                                                                    | K-PREP District School Listing Data File |                    | 13,454           | 10/01/2018 11:23:38 AM | Jefferson County (275000) |
|                                         | 6                                                                                                    | K-PREP District Security Checklist       |                    | 188              | 04/20/2018 03:59:48 PM | Jefferson County (275000) |
| to                                      |                                                                                                    | K-PREP District Summary Report           |                    | 594              | 08/30/2018 11:29:11 AM | Jefferson County (275000) |

# **Available Resources**

#### PearsonAccess<sup>next</sup> Online User Guide

PearsonAccess."

System Basics Setup Testing Reporting Site Map Recently Updated

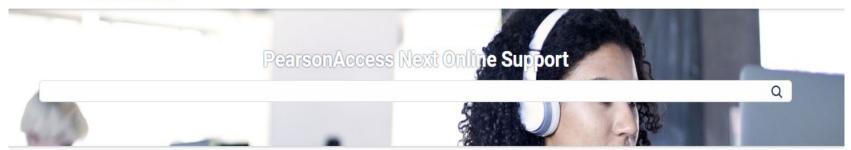

| ystem Basics                              | Setup                         | Testing                              | Recently Updated              |
|-------------------------------------------|-------------------------------|--------------------------------------|-------------------------------|
| ystem Features                            | Import and Export Data        | Create a Session                     | Create a Transcend Test       |
| ystem Requirements                        | Manage Organizations          | Edit a Session                       |                               |
| lost Popular Topics                       | Manage Users                  | Add a Student to a Session           | View or Edit a Transcend Test |
| assword/User ID Help                      | Manage Students               | Move a Student Test Between Sessions | Access Transcend Reports      |
| ,                                         | $\rightarrow$                 | <u></u>                              |                               |
| eporting                                  | Transcend Testing             |                                      |                               |
| perational Reports                        | Create a Transcend Test       |                                      |                               |
| iew Published Reports                     | View or Edit a Transcend Test |                                      |                               |
| iew OnDemand Reports                      | Access Transcend Reports      |                                      |                               |
| iew <mark>H</mark> istorical Data Reports | →                             |                                      |                               |

#### https://support.assessment.pearson.com/x/BYDy

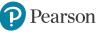

## **Set Up - System Basics**

#### PearsonAccess<sup>next</sup>

 $\sim$ 

System Basics Setup Testing

Reporting Site Map Recently Updated

PearsonAccess Next Online Support / System Basics

| System Features<br>System Requirements<br>Most Popular Topics                                       | System Basics                                                                                                    |
|----------------------------------------------------------------------------------------------------|----------------------------------------------------------------------------------------------------|
| Most Popular Topics<br>Password/User ID Help<br>Change Your Organization and<br>Test Administration | System Basics pages provide system requirements and information and instructions regarding the system.<br>For instruction on System Basics, use the menu on the left to navigate through the support site. System Basics pages apply to all user roles, regardless of permissions. |
| Search<br>Update Your Account Details                                                               |                                                                                                    |
| Edit Support Requests                                                                               |                                                                                                    |
| Delete Support Requests<br>Manage Messages                                                          |                                                                                                    |
| Resources >                                                                                         |                                                                                                    |
| Troubleshooting >                                                                                   |                                                                                                    |
| Setup >                                                                                             |                                                                                                    |
| Testing >                                                                                           |                                                                                                    |
| Recently Updated                                                                                    |                                                                                                    |
| Site Map                                                                                            |                                                                                                    |
| Transcend Testing >                                                                                 |                                                                                                    |

#### https://support.assessment.pearson.com/PAsup/systembasics

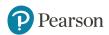

System Basics

## **Testing**

| Pearson/                                                                                                    | CCess                         |                                                                                                    | System Basics | Setup | Testing | Reporting | Site Map | Recently Updated  | Ι           |
|----------------------------------------------------------------------------------------------------|-------------------------------|----------------------------------------------------------------------------------------------------|---------------|-------|---------|-----------|----------|-------------------|-------------|
| Testing 🗸                                                                                                    | PearsonAccess Next Online Sug | pport / Testing                                                                                                    |               |       |         |           |          |                   |             |
| Testing        Create a Session       Edit a Session       Add a Student to a Session       Move a Student Test Between       Sessions       Prepare a Session       Start a Session and Unlock       Tests/Sessions       Monitor or Change Student Test       Stop a Session       Manage Student Tests       Manage Sections       Remove a Student from a Session       Delete a Session       Assign a Remote Testing Organization | PearsonAccess Next Online Sug | Ppport / Testing<br>Testing pages detail steps and inf<br>all user roles, regardless of permis<br>For instruction on Testing topics, u | ssions.       |       |         |           |          | Testing pages app | :<br>oly to |
| Approve/Reject Remote Testing<br>Generate Test Tickets for<br>Sessions                                                                                                    |                               |                                                                                                    |               |       |         |           |          |                   |             |
| Edit Student Test Details<br>Override Resume Restriction                                                                                                    |                               |                                                                                                    |               |       |         |           |          |                   |             |

#### https://support.assessment.pearson.com/PAsup/testing

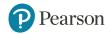

#### **Resources**

PearsonAccess<sup>next</sup>

System Basics Setup Testing Reporting Site Maj

|                                          |            | PearsonAccess Next Online Support / System Basics / Resources                           |
|------------------------------------------|------------|-----------------------------------------------------------------------------------------|
| esources                                 | <b>~</b> ( |                                                                                         |
| Terminology                              | >          | Resources                                                                               |
| Checklist for Testing                    |            |                                                                                         |
| Session Management Tas                   | sks        | Resource pages provide valuable information for specific topics within the support site |
| Program-Specific Docum                   | ents       | Use the menu on the left to navigate through the support site resources.                |
| Data Field Descriptions                  |            |                                                                                         |
| Data File Descriptions                   |            |                                                                                         |
| Generate Sample Studen                   | ts         |                                                                                         |
| Operational Report Type:                 | s >        |                                                                                         |
| PNP Accommodations                       |            |                                                                                         |
| Retrieve Resources for an<br>Online Test | ,          |                                                                                         |
| Student Test Statuses                    |            |                                                                                         |
| Session Details                          |            |                                                                                         |
| Session Statuses                         |            |                                                                                         |
| Test Types                               |            |                                                                                         |
| Training Modules                         |            |                                                                                         |
| User Account Data Fields                 |            |                                                                                         |
| roubleshooting                           | >          |                                                                                         |
| iew Dashboards                           |            |                                                                                         |
| up                                       | >          |                                                                                         |
| ting                                     | >          |                                                                                         |

#### https://support.assessment.pearson.com/PAsup/systembasics/resources

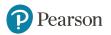

#### **Questions?**

## **Kentucky Program Team**

Pearson Client Services Phone: 1-888-437-1430 Fax: (319) 339-6525 Hours: 7am – 8:30pm EST

### **Kentucky Department of Education**

Office of Assessment and Accountability Division of Assessment and Accountability Support Phone: (502) 564-4394 dacinfo@education.gov.ky

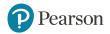